## **Załącznik nr 2 do OPZ**

# Opis stanu obecnego

### I. Budowa Systemu PIT.

System PIT został zbudowany w 2018 roku. Założeniem projektowym było szerokie wykorzystanie oprogramowania Open Source. System składa się z następujących komponentów:

- bazy danych,
- serwera usług i danych przestrzennych,
- HTTP API dla Portalu Mapowego,
- systemu zarządzania tożsamością,
- aplikacji front-end panelu administracyjnego Portalu Mapowego,
- aplikacji front-end portalu publikacji,
- aplikacji front-end panelu administracyjnego portalu publikacji,
- aplikacji front-end Portalu Mapowego.

#### 1. Wykorzystywane oprogramowanie open source

Zakres wykorzystanego oprogramowania Open Source przedstawiono w poniższej tabeli.

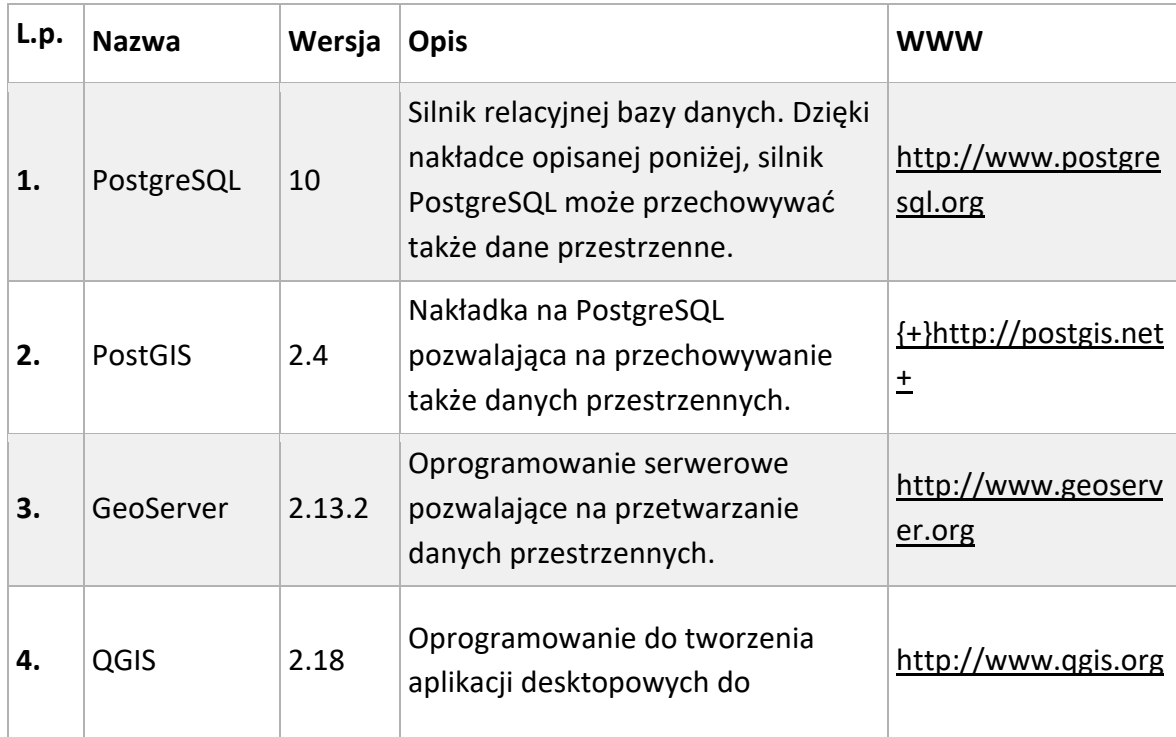

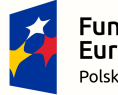

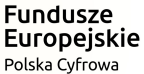

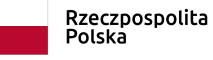

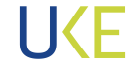

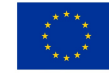

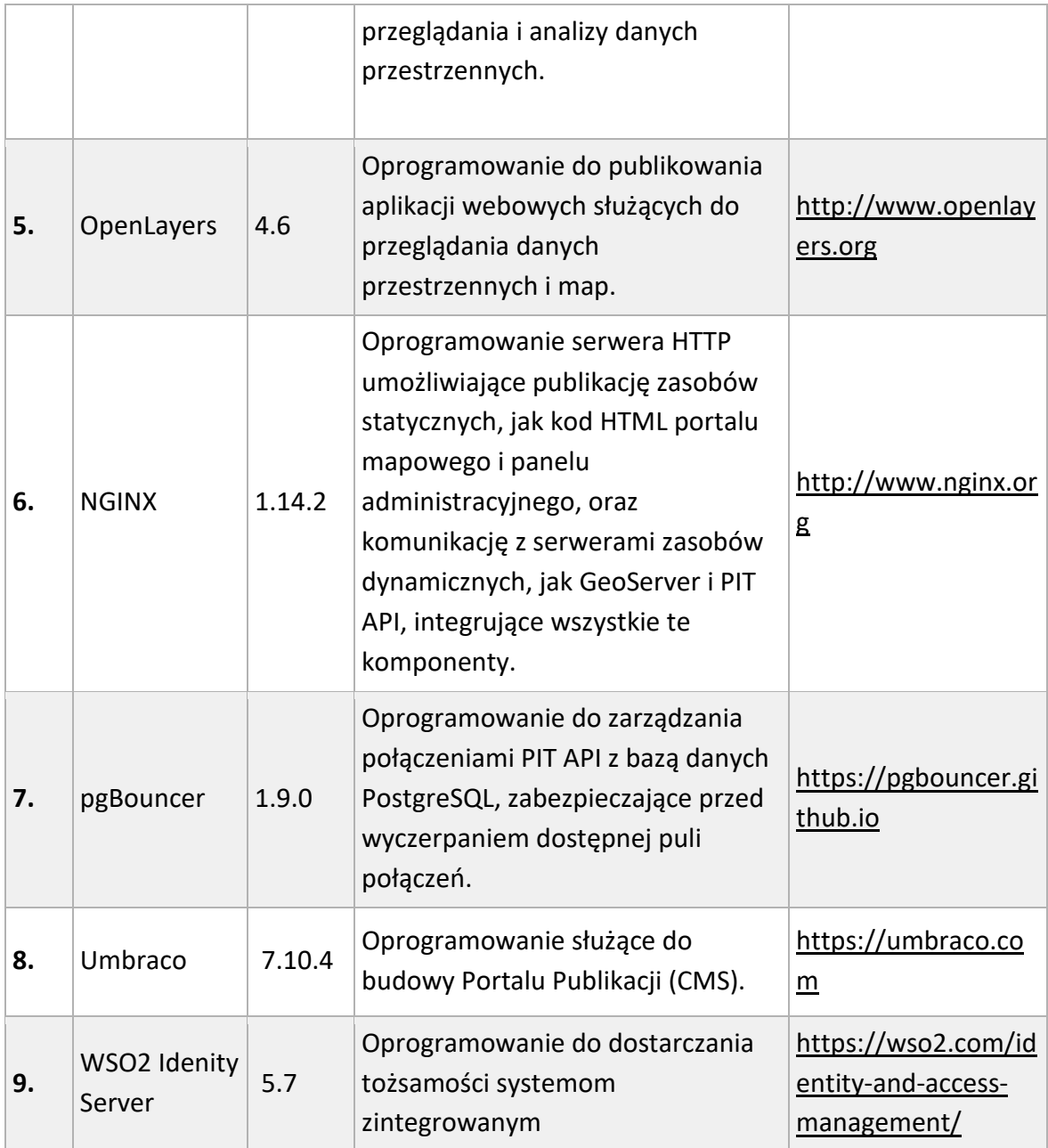

2. Integracje z innymi systemami zewnętrznymi

System PIT integruje się z następującymi systemami zewnętrznymi:

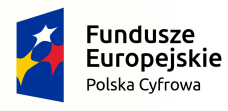

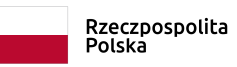

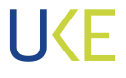

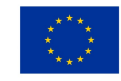

3.1 System Informacji o Infrastrukturze Szerokopasmowej (SIIS) - w ramach integracji, administrator Systemu PIT wskazuje lokalizację zrzutu bazy danych SIIS w formacie CSV, a System PIT wykonuje import danych do własnej bazy i prezentację danych z użyciem usługi przeglądania WMS oprogramowania GeoServer.

3.2 Państwowy Rejestr Granic (PRG) - w ramach integracji, administrator systemu PIT wskazuje lokalizację plików SHP systemu PRG udostępnianych przez Główny Urząd Geodezji i Kartografii w formie usługi pobierania ATOM. System pobiera dane i zapisuje we własnej bazie.

3.3 TERYT - w ramach integracji, administrator systemu PIT wskazuje dane dostępowe do API systemu TERYT Głównego Urzędu Statystycznego, które system PIT pobiera i zapisuje kopię we własnej bazie.

3.4 Krajowa Integracja Ewidencji Gruntów (KIEG) - system PIT wykorzystuje usługę przeglądania WMS wymienionej ewidencji do wyświetlania mapy działek ewidencyjnych oraz usługę ULDK do lokalizacji działek ewidencyjnych na podstawie numeru.

3.5 Krajowa Integracja Uzbrojenia Terenu i Krajowa Geodezyjna Ewidencja Sieci Uzbrojenia Terenu (KIUT i K-GESUT) - system PIT wykorzystuje usługę przeglądania WMS wymienionych ewidencji do wyświetlania mapy uzbrojenia terenu.

# 3. Moduły funkcjonalne

## 4.1 Autentykacja i autoryzacja

System wykorzystuje Centralny System Uwierzytelnienia (CSU), zbudowany w oparciu o oprogramowanie WSO2 Identity Server (WSO2 IS). Działanie CSU zapewnia funkcjonalność Single Sign-On i Sign-Out dla wszystkich współpracujących systemów Zamawiającego. W systemach produkcyjnych logowanie następuje z wykorzystaniem Profilu Zaufanego (PZ), natomiast do celów testowych umożliwione jest także logowanie z wykorzystaniem nazwy użytkownika i hasła.

Drugim elementem systemu uwierzytelniania jest Centralna Baza Organizacji (CBO) która zbiera informacje na temat afiliacji poszczególnych użytkowników. Jeden użytkownik może należeć do więcej niż jednej organizacji.

W ramach organizacji użytkownik otrzymuje uprawnienia do wykonywania poszczególnych akcji w systemie, np. przeglądania danych o infrastrukturze, generowania raportów, wykonywania analiz. Integracja pomiędzy Centralnym Systemem Uwierzytelniania a komponentami systemu PIT jest zrealizowana z wykorzystaniem protokołu SAML 2.0.

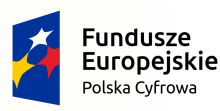

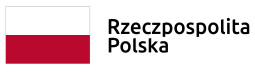

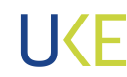

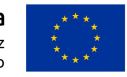

#### 4.2 Portal publikacji

Portal publikacji jest odrębnym od części GIS portalem internetowym, do którego dostęp w trybie tylko do odczytu posiada każda osoba, a możliwość edycji publikowanej treści mają uprawnieni użytkownicy po zalogowaniu (z wykorzystaniem systemu Single Sign-On/Sign-Out). Portal został zbudowany z wykorzystaniem systemu zarządzania treścią (CMS) Umbraco, w wersji dostosowanej do potrzeb UKE przez wykonawcę. Celem portalu publikacji jest udostępnianie informacji o projekcie budowy i utrzymania Systemu PIT, obowiązujących procedurach i wydarzeniach związanych z funkcjonowaniem Systemu, a także do zarządzania rolami i uprawnieniami użytkowników (w panelu administracyjnym) i realizacji usługi HelpDeskPortal publikacji jest uruchomiony na odrębnych maszynach wirtualnych posiadających system operacyjny Windows Server 2012 R2. Komunikacja pomiędzy warstwą front-end a back-end odbywa się poprzez przesyłanie gotowych dokumentów HTML z systemu zarządzania treścią Umbraco.

### 4.3 Portal mapowy

Obecnie, po przejściu na portal mapowy użytkownik widzi mapę wraz z legendą oraz narzędziami do poruszania się po mapie oraz narzędziami analitycznymi. Portal mapowy posiada następujące główne elementy interfejsu:

- panel mapy,
- panel legendy,
- panel wyszukiwania,
- pasek narzędzi,
- tabela atrybutów.

Portal mapowy służy do:

- przeglądania danych wprowadzonych do części GIS Systemu PIT na tle map podkładowych i danych z innych usług przeglądania,
- edycji danych przez uprawnionych użytkowników,
- przeglądania i poprawiania danych przeznaczonych do importu,
- wykonywania analiz przestrzennych,
- generowania raportów, wydruków i eksportów danych.

Funkcjonalność Portalu mapowego u jest zgodna z konwencją dla systemów typu WebGIS, w szczególności narzędzia panelu mapy Portalu mapowego umożliwiają:

- przesuwanie i zmianę skali mapy za pomocą myszki,
- zmianę skali mapy na jedną z zdefiniowanych skal za pomocą pola wyboru,
- wyświetlanie współrzędnych kursora w wybranym układzie,
- odczyt informacji atrybutowej z usług przeglądania z użyciem zapytania GetFeatureInfo,
- prezentację aktualnego widoku mapy na małoskalowej mapie przeglądowej,
- prezentację podziałki liniowej.

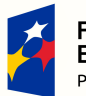

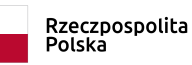

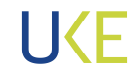

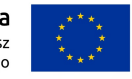

W Portalu Mapowym, dla treści opisowych komunikacja pomiędzy warstwą front-end a back-end odbywa się za pośrednictwem technologii AJAX i HTTP API zbudowanego w oparciu o konwencję REST, natomiast dla treści kartograficznych - za pośrednictwem usług przeglądania OGC WMS 1.1.1 / 1.3.0 i WMTS 1.0.0.

- 4.4 Panel legendy umożliwia:
	- włączanie i wyłączanie widoczności poszczególnych warstw mapy,
	- przełączanie Kompozycji Mapowych, czyli definiowanych przez administratora zbiorów warstw,
	- stworzenie własnej Kompozycji Mapowej,
	- powiększanie do zasięgu Warstw Użytkownika,
	- wizualizację sygnatur kartograficznych użytych dla poszczególnych warstw.
- 4.5 W zakresie tabeli atrybutów, dostępne są następujące narzędzia:
	- przybliżania do wybranego obiektu na mapie,
	- filtrowania i sortowania obiektów.
	- zmiany widocznych kolumn,
	- generowania raportu,
	- eksportu danych.

4.6 Panel wyszukiwania udostępnia następujące wyszukiwarki:

- wyszukiwanie adresu (na podstawie danych Państwowego Rejestru Granic Punkty Adresowe),
- wyszukiwanie słupków kilometrowych (na podstawie danych OpenStreetMap),
- wyszukiwanie obiektów w Warstwach Systemowych,
- wyszukiwanie metadanych klient usługi CSW.
- 4.7 Pasek narzędzi udostępnia następujące narzędzia:
	- przejście do poprzedniego i następnego widoku mapy,
	- powiększenie do zadanych współrzędnych,
	- powiększenie do zadanego zasięgu,
	- powiększenie do zasięgu całej Polski,
	- tworzenie i przechodzenie do zakładek przestrzennych,
	- wyświetlanie danych historycznych,
	- zgłoszenie prośby o eksport danych historycznych,
	- dodawanie Warstw Użytkownika z usług sieciowych WMS, WMTS, WFS,
	- dodawanie Warstw Użytkownika z plików,
	- włączanie i wyłączanie narzędzia identyfikacji,
	- wyświetlenie listy skrótów klawiszowych.

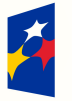

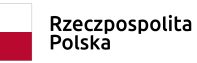

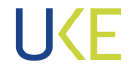

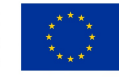

Po kliknięciu w "Panel zarządzania" ma możliwość przejścia do narzędzi administracyjnych (ich liczba jest uzależniona od roli użytkownika w Systemie).

## 4. Zbieranie danych (upload + walidacja)

System PIT jest zasilany przez uprawnionych użytkowników przy zastosowaniu następujących mechanizmów:

- ręcznej edycji danych w Portalu mapowym,
- zasilenia manualnego,
- zasilenia masowego.

5.1 Edycja ręczna polega na użyciu narzędzi edycyjnych w Portalu mapowym i manualnej wektoryzacji danych przez użytkownika na dostępnych podkładach mapowych. Dane nowo dodawanych obiektów są przesyłane do API systemu PIT w formacie GeoJSON.

5.2 Zasilenie manualne jest procesem wykorzystującym dane przestrzenne użytkownika zapisane w pliku w jednym z formatów: Shapefile, GML (XML), KML, GPX, GeoJSON, CSV, DXF, DGN, DWG, TAB. Podczas definicji zasilenia manualnego użytkownik decyduje, czy dodawane dane mają nadpisać już istniejące w Systemie PIT dane przypisane do jego organizacji, czy też mają zostać dodane obok już istniejących.

W ramach procesu zasilenia manualnego użytkownik wysyła na serwer PIT plik zawierający dane przestrzenne, następnie jest on analizowany przez system pod kątem typu geometrii, liczby obiektów i dostępnych atrybutów. Użytkownik podejmuje decyzję o akceptacji wykrytego układu współrzędnych lub podaje inny i dla formatów plików GIS przypisuje atrybuty z własnego pliku do właściwych atrybutów w systemie PIT. W przypadku pliku CAD, podanie układu współrzędnych jest obowiązkowe, natomiast nie występuje krok przypisania atrybutów. Następnie następuje proces Wstępnej Weryfikacji, gdzie sprawdzana jest zgodność typów kolumn atrybutów (jeśli załadowany plik jest typu GIS) oraz układu współrzędnych. Gdy proces ten zostanie zakończony poprawnie, następuje import danych przesłanych przez użytkownika do Bazy Buforowej systemu PIT.

5.3 Zasilenie masowe jest procesem wykorzystującym dane przestrzenne użytkownika dostępne pod adresem URL (HTTP lub FTP) lub w bazie danych PostgreSQL lub MySQL. Podczas definicji zasilenia masowego użytkownik decyduje, czy dodawane dane mają nadpisać już istniejące w Systemie PIT dane przypisane do jego organizacji, czy też mają zostać dodane obok już istniejących. W odróżnieniu od zasilenia manualnego, użytkownik może zadeklarować cykliczne powtarzanie zasilenia na podstawie raz skonfigurowanego źródła zasilenia. Przy konfiguracji źródła zasilenia wymagane jest przypisanie atrybutów

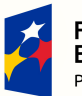

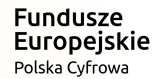

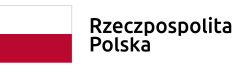

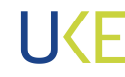

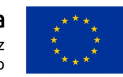

danych użytkownika do atrybutów wymaganych w systemie PIT, następnie źródło zasilenia zostanie zapamiętane i kolejne zasilenia mogą już odbywać się w sposób zautomatyzowany, bez ingerencji użytkownika.

Wszystkie sposoby zasilenia Systemu PIT oznaczają utworzenie obiektu klasy Sesja Edycyjna, który jest przypisany do jednej Warstwy Systemowej. W ramach Sesji Edycyjnej użytkownik systemu ma możliwość wprowadzenia dowolnych danych, które są przechowywane w niezależnych tabelach w bazie danych.

# 5. Analizy i Raporty

System PIT umożliwia wykonanie następujących analiz kończących się wygenerowaniem raportu:

- analiza stawek za zajęcie pasa drogowego
- analiza dostępu do łączy szerokopasmowych
- analiza kosztu wykorzystania słupów energetycznych

oraz analiz "ad hoc" których wynik jest jedynie wyświetlany w oknie Portalu mapowego

- analiza geometrii
- buforowanie
- liczba punktów w poligonie
- analiza sasiedztwa
- najbliższy obiekt.

6.1 Analiza stawek za zajęcie pasa drogowego służy do sprawdzenia obowiązujących i wprowadzonych do systemu stawek za zajęcie pasa drogowego w celu prowadzenia robót. Przebieg analizy jest następujący:

- użytkownik rysuje przy użyciu narzędzia wektoryzacji planowany przebieg inwestycji
- użytkownik podaje dla każdego narysowanego odcinka kategorię zarządzania drogi (krajowa, wojewódzka, powiatowa, gminna)
- system generuje raport w formie tabeli w formacie PDF, który zawiera zestawienie stawek za zajęcie pasa drogowego dla jednostek administracyjnych, przez które przebiega planowana inwestycja.

6.2 Analiza dostępu do łączy szerokopasmowych służy do sprawdzenia liczby punktów adresowych, które mają dostęp do łączy szerokopasmowych w podziale na kategorie (brak zasięgu, podstawowy, NGA30, NGA100) w zadanym promieniu od narysowanej linii. Przebieg analizy jest następujący:

● użytkownik rysuje przy użyciu narzędzia wektoryzacji linię

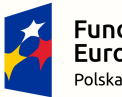

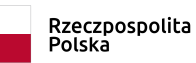

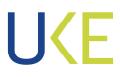

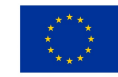

- użytkownik podaje promień w metrach, w którym mają zostać sprawdzone istniejące łącza szerokopasmowe
- system weryfikuje dostępność łączy w systemie SIIS oraz generuje raport w formacie PDF, który zawiera tabelę z znalezionymi punktami adresowymi, tabelę z znalezionymi podmiotami świadczącymi usługi telekomunikacyjne, oraz wykres z procentowymi udziałami poszczególnych kategorii (brak zasięgu, internet podstawowy, NGA30, NGA100).

6.3 Analiza kosztów wykorzystania słupów energetycznych służy do oszacowania kosztu umieszczenia infrastruktury teletechnicznej na słupach energetycznych wprowadzonych do systemu. Przebieg analizy jest następujący:

- użytkownik rysuje przy użyciu narzędzia wektoryzacji przebieg planowanej inwestycii
- użytkownik wprowadza stawkę za wykorzystanie pojedynczego słupa
- system porównuje przebieg planowanej inwestycji z lokalizacją wprowadzonych do bazy danych słupów energetycznych i generuje raport w formacie PDF, który zawiera mapę z przebiegiem planowanej inwestycji, lokalizację słupów energetycznych, liczbę słupów na trasie planowanej inwestycji, stawkę jednostkową za wykorzystanie słupa i całkowity szacowany koszt wykorzystania słupów.

6.4 Analiza geometrii jest narzędziem typu "wybór przez lokalizację". W tej analizie mogą brać udział obiekty z Warstw Systemowych - jako warstw źródłowych i obiekty z Warstw Użytkownika - jako warstw odniesienia. Dostępne są następujące kryteria: obiekty zawierają się (Contains), przecinają się (Intersects), stykają się (Touches).

6.5 Analiza buforowania służy do wyliczenia ekwidystanty od obiektów z Warstw Systemowych. Użytkownik wybiera promień bufora, styl zakończenia (tępe, kwadratowe, zaokrąglone) i styl połączenia (ostre lub zaokrąglone). Wynikiem jest wektorowa warstwa tymczasowa wyświetlana w Portalu mapowym

6.6 Analiza zliczania punktów służy do zliczenia punktów z Warstwy Systemowej (punktowa infrastruktura techniczna lub punktowe plany inwestycyjne) wewnątrz obiektów z żądanej wektorowej Warstwy Użytkownika. Wynikiem jest liczba odnalezionych obiektów.

6.7 Analiza sąsiedztwa służy do odnajdywania obiektów z Warstwy Systemowej położonych w zadanej odległości od obiektów z Warstwy Użytkownika. Użytkownik podaje nazwę Warstwy Systemowej, nazwę Warstwy Użytkownika i promień w metrach, w jakim ma nastąpić poszukiwanie.

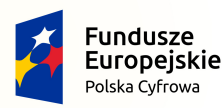

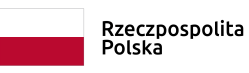

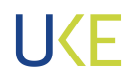

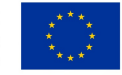

6.8 Analiza "najbliższy obiekt" służy do odnajdywania obiektów z Warstwy Systemowej położonych najbliżej od obiektów z Warstwy Użytkownika Użytkownik podaje nazwę Warstwy Systemowej, nazwę Warstwy Użytkownika i maksymalną liczbę obiektów z Warstwy Systemowej, która ma zostać zwrócona.

System PIT umożliwia ponadto utworzenie następujących raportów:

- raport "Dane GIS" który jest eksportem danych z tabeli atrybutów w formacie: TXT, CSV, XLSX, DOCX, RTF, XML, PDF, z możliwością zapisu geometrii obiektów jako WKT lub GeoJSON,
- raport "Mapa", który jest wydrukiem aktualnego widoku mapy w formacie PDF, JPEG, TIFF, GIF, BMP, PNG z wybranym tytułem i opisem oraz opcjonalnymi elementami treści takimi jak legenda, podziałka, strzałka północy.

## 6. Pozafunkcjonalne

System PIT jest uruchomiony na dwóch identycznych maszynach wirtualnych zwanych "węzłami", na których zainstalowane jest identyczne oprogramowanie. Obie maszyny wirtualne pracują pod kontrolą systemu operacyjnego Debian w wersji Stretch.

Dla węzłów dostępny jest dysk sieciowy NFS, który służy do zapisu plików wykorzystywanych w działaniu systemu - plików z danymi przestrzennymi przesyłanych przez użytkowników, raportów, eksportów danych, konfiguracji oprogramowania GeoServer.

System PIT składa się z następujących komponentów:

- bazy danych (w ramach której występują tabele bazy buforowej, bazy produkcyjnej i bazy danych referencyjnych)
- mapowej aplikacji analitycznej, posiadającej część front-end i back-end
- silnika generowania raportów
- silnika generowania wydruków mapy
- serwera usług mapowych GeoServer
- panelu administracyjnego dla UKE
- panelu dostawców danych (w którym udostępnione zostały kreator zasileń i ładowania danych)
- Portalu informacyjnego z funkcjami: powiadomień, procedur, Help Desk

oraz współpracuje z dwoma centralnymi systemami UKE:

- Centralną Bazy Organizacji
- Centralnym Systemem Uwierzytelniania

7.1 Baza danych jest utrzymywana w klastrze PostgreSQL z rozszerzeniami PostGIS, pg\_trgm i uuid-ossp, który jest administrowany przez Zamawiającego i używany również na potrzeby innych systemów. Klaster składa się z jednego węzła do odczytu i zapisu (master) oraz 2 węzłów tylko do odczytu (slave) i jest zarządzany z użyciem oprogramowania Patroni.

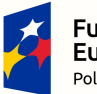

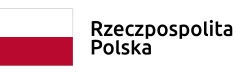

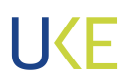

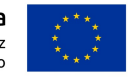

7.2 API systemu - back-end mapowej aplikacji analitycznej jest aplikacją napisaną w języku Python 2.7 z wykorzystaniem frameworka Flask. Aplikacja zapewnia komunikację z wykorzystaniem protokołu HTTP i konwencji REST. Autoryzacja użytkownika jest zapewniona poprzez zastosowanie tokenów JWT. API posiada dokumentację w standardzie Swagger generowaną z użyciem oprogramowania Flasgger. API jest uruchomione w formie usługi systemowej z użyciem silnika uWSGI. Nie istnieje jedno scentralizowane API.

7.3 Portal mapowy jest aplikacją przeznaczoną do działania w środowisku przeglądarki internetowej napisaną z wykorzystaniem technologii HTML5, CSS3, JavaScript ES2015. Za zarządzanie interfejsem portalu mapowego odpowiada framework Vue.js, natomiast za funkcjonalność mapy - biblioteka OpenLayers w wersji 5. Dane geometryczne do przeglądania przesyłane są z Serwera usług mapowych przesyłane są za pośrednictwem usługi WMTS w formacie Mapbox Vector Tile (w skalach do 1:250000 i większych) lub za pośrednictwem usługi WMS (w skalach mniejszych od 1:250000), natomiast dane geometryczne do edycji danych i dane atrybutowe przesyłane są z API w formacie GeoJSON.

7.4 Silnik generowania raportów jest aplikacją napisaną w języku Python 2.7 z wykorzystaniem tych samych zależności, co API. W zależności od żądania użytkownika (raport do natychmiastowego pobrania lub raport cykliczny) jest wywoływany przez API lub za pośrednictwem zadania cron.

7.5 Silnik generowania wydruków mapy jest aplikacją napisaną w języku Python 2.7 z wykorzystaniem API programu QGIS 2.18. W zależności od żądania użytkownika (raport do natychmiastowego pobrania lub raport cykliczny) jest wywoływany przez API systemu PIT lub za pośrednictwem zadania cron.

7.6 Mapowa aplikacja analityczna posiada silnik zadań cyklicznych i asynchronicznych , który jest oparty o tabelę w bazie PostgreSQL oraz zadanie cron wykonywane co 1 minutę. W przypadku wykrycia zadania (raport cykliczny, zasilenie cykliczne, import danych Państwowego Rejestru Granic, import danych GESUT), jest ono uruchamiane jako proces w tle.

7.7 Serwer usług mapowych jest zbudowany z użyciem oprogramowania GeoServer z rozszerzeniem do generowania kafelków mapy w formacie Mapbox Vector Tiles (MVT). Konfiguracja GeoServer jest zapisywana w systemie plików NFS dla zapewnienia identycznej konfiguracji dla każdego z węzłów systemu PIT.

7.8 Panel zarządzania (w ramach którego dostępne są funkcje panelu dostawców danych i panelu administracyjnego dla UKE) jest aplikacją przeznaczoną do działania w środowisku

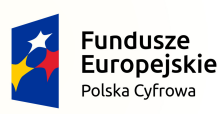

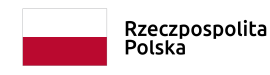

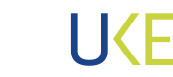

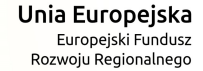

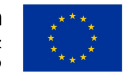

przeglądarki internetowej napisaną z wykorzystaniem technologii HTML5, CSS3, JavaScript ES2015. Za zarządzanie interfejsem panelu zarządzania odpowiada framework Vue.js.

7.9 Portal informacyjny jest zbudowany w oparciu o oprogramowanie Umbraco i jest uruchomiony na osobnych maszynach wirtualnych. W ramach panelu administracyjnego Umbraco następuje zarządzanie uprawnieniami dla całego Systemu PIT (Portalu informacyjnego i Mapowej aplikacji analitycznej).

II. Zakres obecnie świadczonych usług gwarancyjnych na System PIT. W ramach obecnie świadczonych usług gwarancyjnych na PIT Wykonawca zapewnia usuwanie Błędów w Systemie, zgodnie z poniższą kategoryzacją:

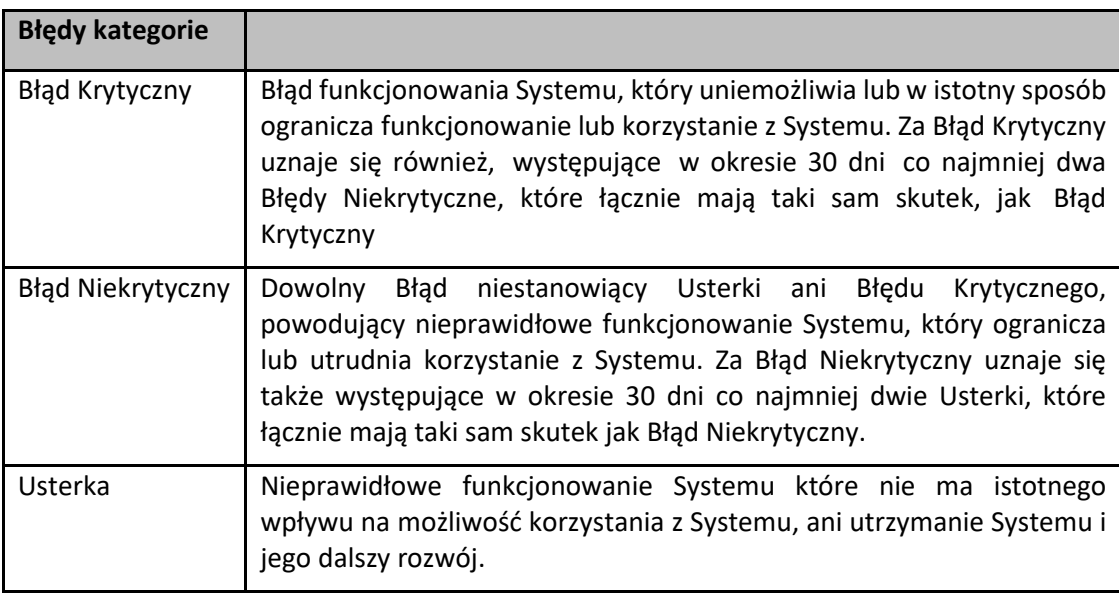

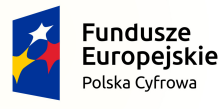

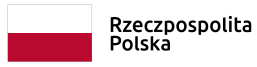

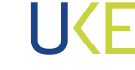

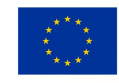